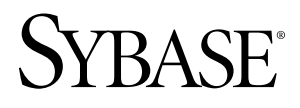

# クイック・スタート・ガイド **SySAM 2**

ドキュメント ID: DC01049-01-0200-02

改訂: 2010 年 5 月

Copyright © 2010 by Sybase, Inc. All rights reserved.

このマニュアルは Sybase ソフトウェアの付属マニュアルであり、新しいエディションまたはテクニカル・ノ ートで特に示されない限り、後続のリリースにも付属します。このマニュアルの内容は予告なしに変更される ことがあります。このマニュアルに記載されているソフトウェアはライセンス契約に基づいて提供され、使用 や複製はこの契約に従って行う場合にのみ許可されます。

追加ドキュメントを注文する場合は、米国、カナダのお客様は、カスタマ・フルフィルメント事業部 (電話 800-685-8225、ファックス 617-229-9845) までご連絡ください。

米国のライセンス契約が適用されるその他の国のお客様は、上記のファックス番号でカスタマ・フルフィルメ ント事業部までご連絡ください。その他の海外のお客様は、Sybase の関連会社または最寄りの販売代理店にお 問い合わせください。アップグレードは定期ソフトウェア リリース日にのみ提供されます。このマニュアルの 内容を Sybase, Inc. の書面による事前の許可なく複製、転載、翻訳することは、電子的、機械的、手作業、光 学的、その他、形態や手段を問わず禁じられています。

Sybase の商標は Sybase の商標リスト ([http://www.sybase.com/detail?id=1011207\)](http://www.sybase.com/detail?id=1011207) で確認できます。Sybase および 表記されている商標は、Sybase, Inc の商標です。® は、米国で登録されていることを示します。

Java および Java 関連の商標は、米国およびその他の国における Sun Microsystems, Inc. の商標または登録商標で す。

Unicode と Unicode のロゴは Unicode, Inc. の登録商標です。

このマニュアルに記載されている上記以外の社名および製品名は、各社の商標または登録商標の場合がありま す。

Use, duplication, or disclosure by the government is subject to the restrictions set forth in subparagraph  $(c)(1)(ii)$  of DFARS 52.227-7013 for the DOD and as set forth in FAR 52.227-19(a)-(d) for civilian agencies.

Sybase, Inc., One Sybase Drive, Dublin, CA 94568

# 目次

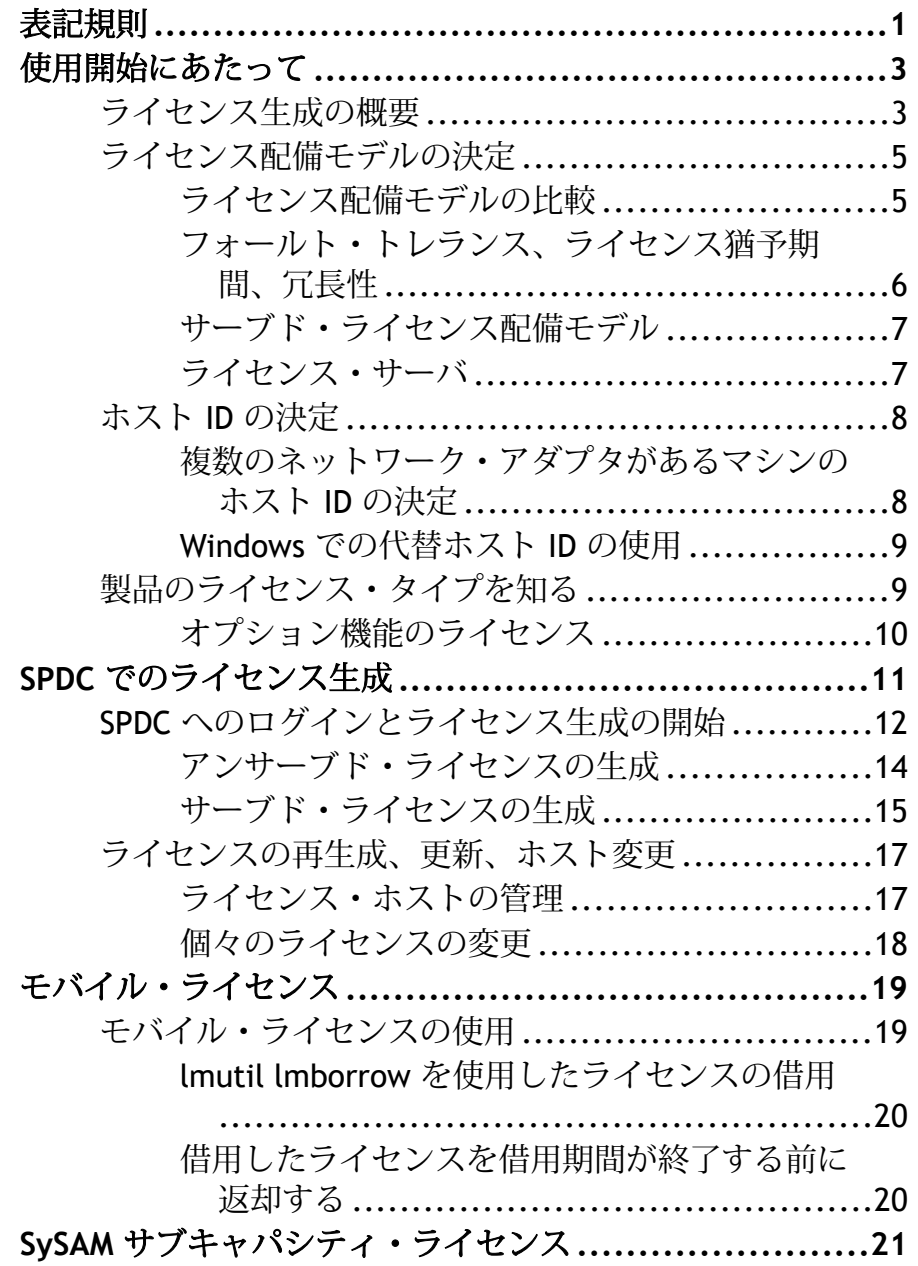

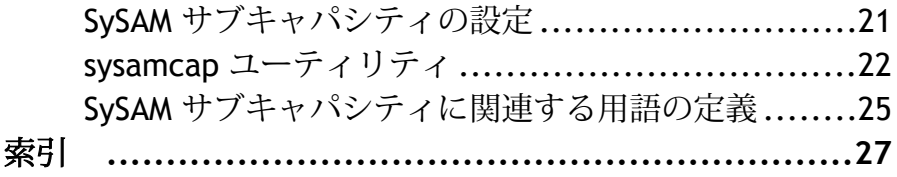

## <span id="page-4-0"></span>表記規則

以下の表記規則が使用されています。

- サンプル・ウィンドウでは、表記されているとおりに入力する必要のあるコマ ンドを次の字体で示します。 this font
- サンプル・ウィンドウでは、インストール環境に応じた適切な値で置き換える 必要のある語を次の字体で示します。

this font

• このマニュアルの本文では、ファイル名とディレクトリ名を次の字体で示しま す。

/usr/u/sybase

• プログラム、ユーティリティ、プロシージャ、コマンドの名前は次のように示 します。

**sqlupgrade**

• C シェルと Bourne シェルでコマンドが異なる場合は、両方を示します。C シェ ルの初期化ファイルは cshrc、Bourne シェルの初期化ファイルは .profile と呼ばれます。Korn シェルなど、別のシェルを使用している場合、正しいコ マンド構文については、使用しているシェル固有のマニュアルを参照してくだ さい。

| ∓−         | 定義                                                                      |
|------------|-------------------------------------------------------------------------|
| command    | コマンド名、コマンドのオプション名、ユーティリティ名、ユーティ<br>リティのフラグ、キーワードは太字の san-serif フォントで示す。 |
| variable   | 変数(ユーザが入力する値を表す語)は斜体で表記する。                                              |
|            | 中カッコは、その中から必ず1つ以上のオプションを選択しなければ<br>ならないことを意味する。コマンドには中カッコは入力しない。        |
| $\sqrt{1}$ | 角カッコは、オプションを選択しても省略してもよいことを意味す<br>る。コマンドには角カッコは入力しない。                   |
| $($ $)$    | ()はコマンドの一部として入力する。                                                      |
|            | 中カッコまたは角カッコの中の縦線で区切られたオプションのうち1<br>つだけを選択できることを意味する。                    |

表 **1 : SQL** の構文規則

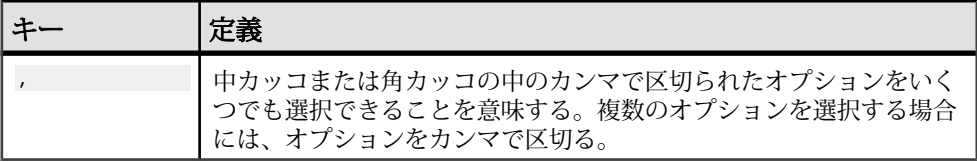

## <span id="page-6-0"></span>使用開始にあたって

Sybase ソフトウェア資産管理 (SySAM:Sybase Software Asset Management) は、 Acresso Software の FLEXnet テクノロジで構築された、Sybase 製品のライセンスお よび資産管理システムです。

この項では、このマニュアルに記載されている手順を使用して製品ライセンスを 生成するときに役立つ可能性がある SySAM ライセンシング・システムの情報につ いて説明します。

注意: このガイドで説明されている SySAM ライセンシング・コンポーネントの 他に、SySAM 2 には、ここで取り上げられていないオプションのユーティリティ およびレポート・ツールが含まれています。詳細については、『Sybase ソフト ウェア資産管理 (SySAM) 2 ユーザーズ・ガイド』を参照してください。

## ライセンス生成の概要

SySAM 2 対応の Sybase 製品を購入したときに、SySAM 製品ライセンスを生成し、 ダウンロードして、配備する必要があります。

SySAM 2 のライセンスはすべて、セキュアな Sybase 製品ダウンロード・センタ (SPDC) の Web サイトで生成されます。ライセンスの生成プロセスは、製品の注文 先が Sybase か Sybase 再販業者かによって若干異なる場合があります。

### 図 **1 : SySAM 2** のライセンシング・プロセス

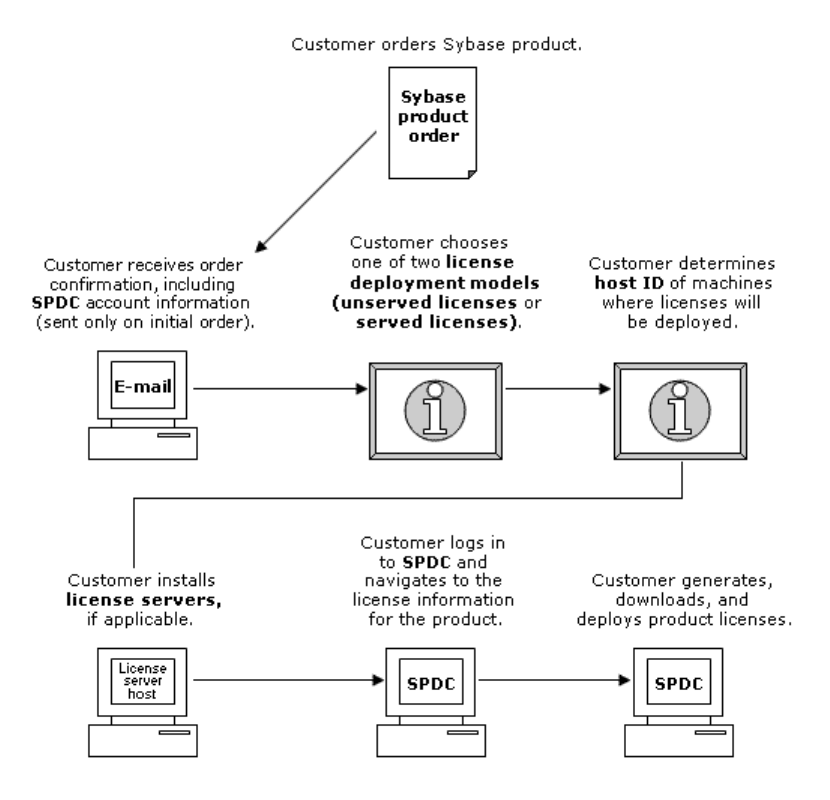

SySAM 2 ライセンス製品を Sybase 再販業者から購入すると、製品パッケージに Web キー証明書が含まれている場合があります。この証明書には、SPDC Web キー・ログイン・ページの場所 ([https://sybase.subscribenet.com/webkey\)](https://sybase.subscribenet.com/webkey) と、ログイ ン名に使用するアクティブ化文字列が記載されています。

## <span id="page-8-0"></span>ライセンス配備モデルの決定

SySAM 2 対応製品のライセンスを生成する前に、使用するライセンス配備モデル を決定します。

ライセンス配備モデルの選択肢には、サーブド・ライセンス・モデルとアンサー ブド・ライセンス・モデルの 2 つがあります。

アンサーブド・ライセンス配備モデルを使用する場合は、製品を実行するマシン ごとに個別のライセンスを生成およびダウンロードします。

製品を多数のマシンで実行する場合は、ライセンス・サーバの使用をおすすめし ます。ライセンス・サーバを使用すると、ライセンス管理を簡略化および一元化 できるため、ソフトウェア資産を制御しやすくなります。

アンサーブド・ライセンスをダウンロードしたら、Sybase 製品をインストールで きます。

### ライセンス配備モデルの比較

ここでは、ライセンス配備モデルについて説明します。

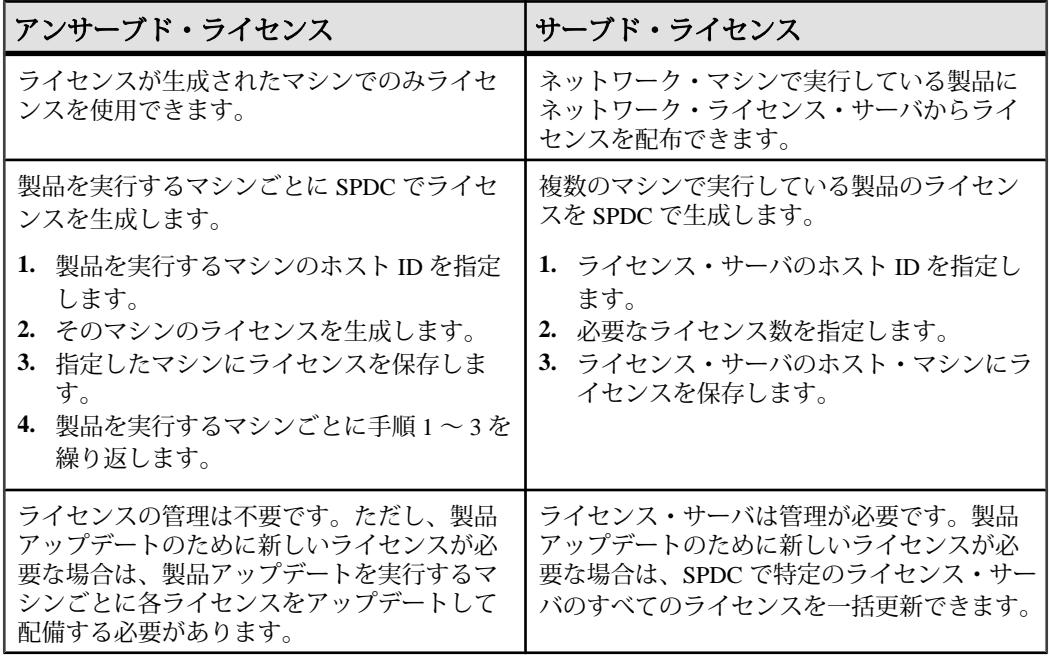

<span id="page-9-0"></span>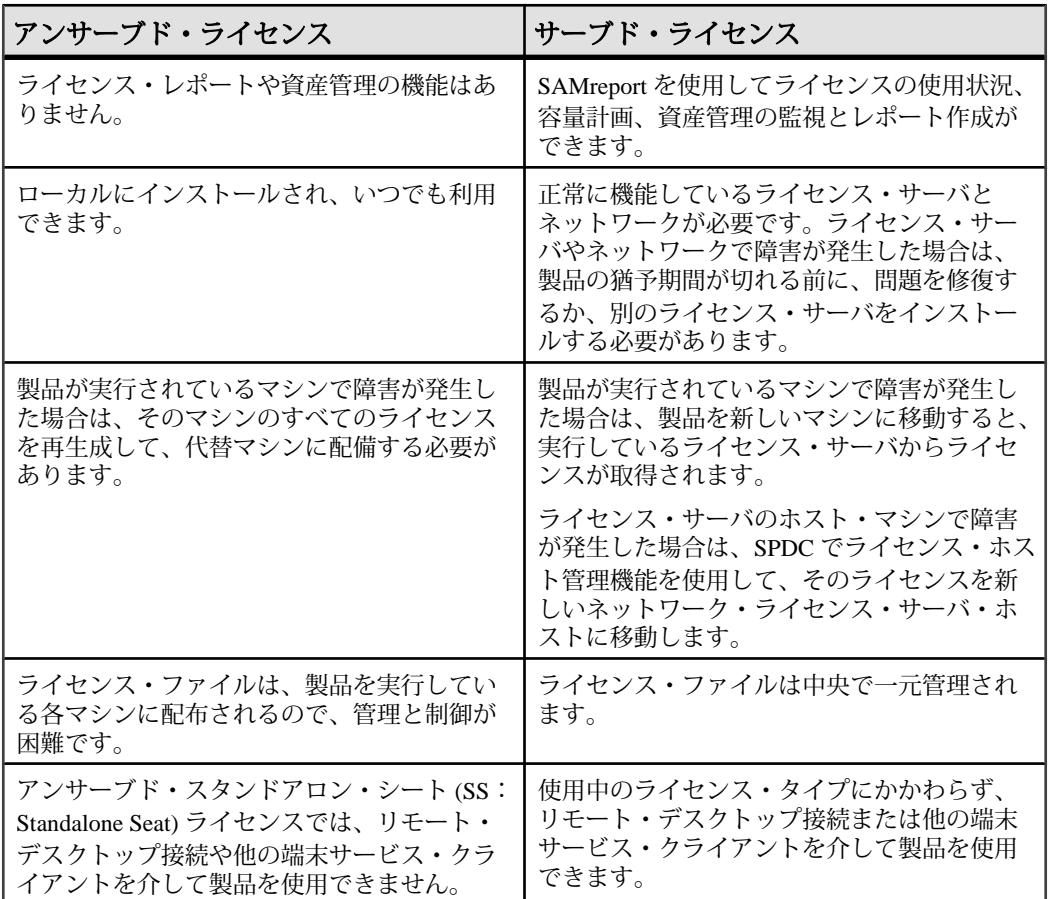

## フォールト・トレランス、ライセンス猶予期間、冗長性

Sybase 製品は起動時にライセンスをチェックし、定期的にハートビート・チェッ クを実行して、ライセンスがまだ使用可能であることを確認します。ライセンス が使用可能でない場合、猶予期間の提供が可能かどうかは製品によって異なりま す。

猶予期間は、サーバ製品ではライセンスを最後に使用した日から 30 日間、ツール 製品では 15 日間続きます。猶予期間の最終日になって、ライセンス (または交換 ライセンス) が使用可能にならなければ、正常なシャットダウンが実行されるか (製品を実行中の場合)、起動に失敗します。その時点で、サイクルがハートビー トに入り、最後のライセンス使用となります。

プロセッサごとのライセンシングが使用される製品では、使用可能なプロセッサ 数と同数のライセンスがチェックアウトされるか、ライセンス数が不足している 場合は、実行時の猶予期間が提供されます。製品の実行中にプロセッサ数が動的

<span id="page-10-0"></span>に増加し、製品が追加のライセンスをチェックアウトできない場合にも、猶予期 間が提供されます。

実行時の猶予期間内に追加のライセンスが使用可能にならない場合は、製品が シャットダウンされます。

製品の実行中に、製品で使用できるプロセッサ数を減らしても、必要なライセン ス数は削減されません。正しいプロセッサ数で製品を再起動する必要があります。

通常は、この一時的なライセンス・エラーの許容範囲で十分です。ただし、状況 によっては「3 ライセンス・サーバの冗長性」を使用できます。次に例を示しま す。

- Sybaseフローティング・ライセンス(FL:FloatingLicense)タイプのライセンスで は猶予期間が提供されない。
- 過去 30 日以内に使用された可能性は少ないため、スタンバイ・コピー・シス テムに猶予が与えられることはまれである。
- 会社のポリシーで冗長性の使用が指示されている。

3 ライセンス・サーバの冗長性を使用する場合は、それぞれが次の条件を満たす 3 台のマシンを使用します。

- 同じバージョンの SySAM ライセンス・サーバを実行している。
- マシン間の通信状態が良好である。
- 同じライセンス・ファイルの独自のコピーを使用している。

### サーブド・ライセンス配備モデル

サーブド・ライセンス配備モデルを選択すると、ライセンスは 1 つまたは複数の SySAM ライセンス・サーバに配備されます。

必要なライセンス・サーバをインストールし、サーブド・ライセンスを生成した ら、Sybase 製品をインストールできます。1 つまたは複数のライセンス・サーバ からライセンスを取得するように製品を設定できます。

### ライセンス・サーバ

ライセンス・サーバは、さまざまなオペレーティング・システムで実行している 製品にライセンスを与えるライトウェイト・アプリケーションです。

ライセンス・サーバはローエンド・マシンや予備サイクルのあるマシンで実行で きます。たとえば、Solaris UltraSparc-60 上で実行し、100 の異なるライセンスを 200 の製品インスタンスに供与しているライセンス・サーバは、50MB のメモリ、 1 週間に 5 分の CPU 時間、1 年に 100MB のディスク領域を使用しました。

ライセンス・サーバ・ソフトウェアとインストール手順をダウンロードするには、 SySAM スタンドアロン・ライセンス・サーバのインストール・ページ [\(http://](http://www.sybase.com/sysam/server)

<span id="page-11-0"></span>[www.sybase.com/sysam/server\)](http://www.sybase.com/sysam/server) にアクセスしてダンロード・リンクを選択してくだ さい。

注意: 少なくとも 1 つのサーブド・ライセンスをライセンス・サーバ・ホスト・ マシンの licenses ディレクトリに保存するまでは、ライセンス・サーバを起動 できません。

## ホスト **ID** の決定

SPDC でライセンスを生成するときに、ライセンスを配備するマシンのホスト ID を指定する必要があります。

- アンサーブド・ライセンスの場合 製品を実行するマシンのホスト ID。 SySAM サブキャパシティをサポートする製品を、CPU ごとまたはチップごと のライセンスで実行していて、その製品を仮想化環境で実行する場合は、 「SySAM サブキャパシティ・ライセンス」の項に記載されている、アンサーブ ド・ライセンスの場合のホスト ID の決定に関する情報を参照。
- サーブド・ライセンスの場合 ライセンス・サーバを実行するマシンのホスト ID。

ホスト情報は SPDC で記憶されるので、追加ライセンスを生成するときに同じラ イセンス・サーバを選択できます。

マシンのホスト ID を決定するには、端末ウィンドウまたは Windows コマンド・プ ロンプトから **lmutil** ユーティリティを実行します。次に例を示します。 lmutil lmhostid

注意: **lmutil** ユーティリティは Flexera Software Web サイト [\(http://www.globes.com/](http://www.globes.com/support/fnp_utilities_download.htm) [support/fnp\\_utilities\\_download.htm\)](http://www.globes.com/support/fnp_utilities_download.htm) からダウンロードできます。

ホスト ID はネイティブ・オペレーティング・システムのコマンドを使用して決定 することもできます。SPDC に関するよくある質問のトピック「[What is my Host](https://sybase.subscribenet.com/control/sybs/faqs#30-4) [ID?](https://sybase.subscribenet.com/control/sybs/faqs#30-4)」を参照してください。

### 複数のネットワーク・アダプタがあるマシンのホスト **ID** の決定

一部のプラットフォームでは、ホスト ID はネットワーク・アダプタ・アドレスか ら派生します。

製品がインストールされているマシン、またはライセンス・サーバがホストされ ているマシンに複数のネットワーク・アダプタがある場合に **lmutil lmhostid** を実 行すると、ネットワーク・アダプタ 1 個につきホスト ID が 1 つ返され、出力は次 のようになります。

```
 The FLEXlm host ID of this machine
 is ""0013023c8251 0015c507ea90""
 Only use ONE from the list of hostids.
```
<span id="page-12-0"></span>次の点が重要です。

- ライセンス生成中に入力するホスト ID を 1 つだけ選択する。
- プライマリ有線 Ethernet アダプタに関連付けられている値を使用する。
- 内部ループバック・アダプタまたは仮想アダプタに関連付けられている値は使 用しない。

**lmutil lmhostid** の出力を使用してホスト ID を決定できない場合は、ネイティブ・ オペレーティング・システムのコマンドを使用して詳細を表示してください。

### **Windows** での代替ホスト **ID** の使用

Windows マシンにネットワーク・アダプタがない場合、SySAM では、ハード・ ディスクのシリアル番号に基づく代替ホスト ID を使用できます。

**1.** ライセンスを配備するマシンの Windows コマンド・プロンプトで、次のコマン ドを入力します。

lmutil lmhostid -vsn

次のような出力が返されます。

The FLEXlm host ID of this machine is "DISK\_SERIAL\_NUM=70ba7a9d"

**2.** ライセンス生成中に SPDC Web サイトで要求したホスト ID 値の完全な出力 (DISK\_SERIAL\_NUM=70ba7a9d)) を使用します。

## 製品のライセンス・タイプを知る

Sybase は、異なる使用権を顧客に与えるさまざまなライセンス・タイプで製品を 販売しています。

たとえば、運用、スタンバイ、開発、テストなどの環境での使用を許可します。 ライセンス・タイプによって、必要なライセンスの数が決定されます。たとえば、 ライセンスがマシンごとに必要なのか、CPU ごと、CPU チップごと、または 1 テ ラバイトのストレージごとに必要なのかが決まります。

たとえば、製品を CPU ライセンス (CP) タイプで購入した場合は、製品を実行する マシン、パーティション、またはリソースセットの CPU ごとに 1 つのライセンス が必要です。一方、同じ製品をサーバ・ライセンス (SR) タイプで購入した場合 は、マシン、パーティション、またはリソースセットごとに 1 つのライセンスが 必要です。

<span id="page-13-0"></span>アカウントによっては、同じ製品を複数のライセンス・タイプでライセンスでき ます。この場合は、SySAM ライセンス・ファイルを生成するときに、正しいライ センス・タイプを選択してください。

SPDC でライセンスを生成する場合、各ライセンスのライセンス・タイプは [ライ センス情報] 画面に太字で表示されます。次に例を示します。

License Type:CPU License (CP)

注意: Sybase ソフトウェア・ライセンスに関する Web ページ ([http://](http://www.sybase.com/softwarelicenses) [www.sybase.com/softwarelicenses](http://www.sybase.com/softwarelicenses)) で参照できる、地域のエンド・ユーザ・ライセン ス契約には、各ライセンス・タイプの定義が含まれています。また、使用権につ いても説明しています。たとえば、ライセンスが特定のマシン、パーティション、 リソースセットでしか使用できないのか、フロート可能か、特定のマシン、パー ティション、リソースセットで使用するには複数のライセンスが必要かなどを確 認できます。さらに、製品に固有のライセンス条件に関する Web ページ ([http://](http://www.sybase.com/pslt) [www.sybase.com/pslt\)](http://www.sybase.com/pslt) も確認してください。

## オプション機能のライセンス

Sybase アプリケーションのいくつかは基本製品として提供され、別のライセンス を必要とするオプション機能が付いています。

顧客は、異なるライセンス・タイプを組み合わせて利用できます。たとえば、 AdaptiveServer Enterprise をサーバ・ライセンス (SR) ライセンス・タイプで注文し、 オプション機能 (高可用性や拡張型全文検索など) を CPU ライセンス (CP) タイプで 注文できます。

オプション機能は、同じ製品エディションの基本製品との組み合わせでのみライ センスされます。たとえば、Adaptive Server Enterprise を注文した場合、Small Business Edition のオプション機能のライセンスを Enterprise Edition の基本製品と一 緒には使用できません。さらに、ライセンス・タイプが与える使用権に互換性が ある必要があります。たとえば、両タイプとも運用環境での使用を許可している 必要があります。

## <span id="page-14-0"></span>**SPDC** でのライセンス生成

SPDC にログインしてライセンスを生成する前に、これまでに入手した情報と完 了したタスクの確認として次の情報を使用してください。

| 必須                              | ライセンス・モデ<br>ル |                |                                                                    |
|---------------------------------|---------------|----------------|--------------------------------------------------------------------|
| 情報または操作                         | サーブ<br>k      | アン<br>サーブ<br>k | 説明                                                                 |
| ライセンス配備モデ<br>ル                  | X             | X              | 使用するライセンス配備モデル (サーブド<br>またはアンサーブド) を決定します。                         |
|                                 |               |                | 通常、これは一度だけ行う全社的な決定で<br>す。したがって、これはライセンス生成前<br>の最も重要な決定事項の1つです。     |
| 製品マシンのホスト<br>ID                 |               | X              | 製品を実行するマシンまたはマシン・パー<br>ティションのホスト ID を決定します。                        |
| ライセンス・サーバ-<br>ダウンロードとイン<br>ストール | X             |                | 製品のライセンス生成と製品のインストー<br>ルの前に、SySAM ライセンス・サーバを<br>ダウンロードしてインストールします。 |
| ライセンス・サーバ<br>のホスト ID            | X             |                | ライセンス・サーバを実行するマシンまた<br>はマシン・パーティションのホスト ID を<br>決定します。             |
| ライセンス・サーバ<br>のホスト名              | X             |                | ライセンス・サーバを実行するマシンまた<br>はマシン・パーティションのホスト名を決<br>定します。                |

表 **2 :** ライセンスの生成前に必要な情報

<span id="page-15-0"></span>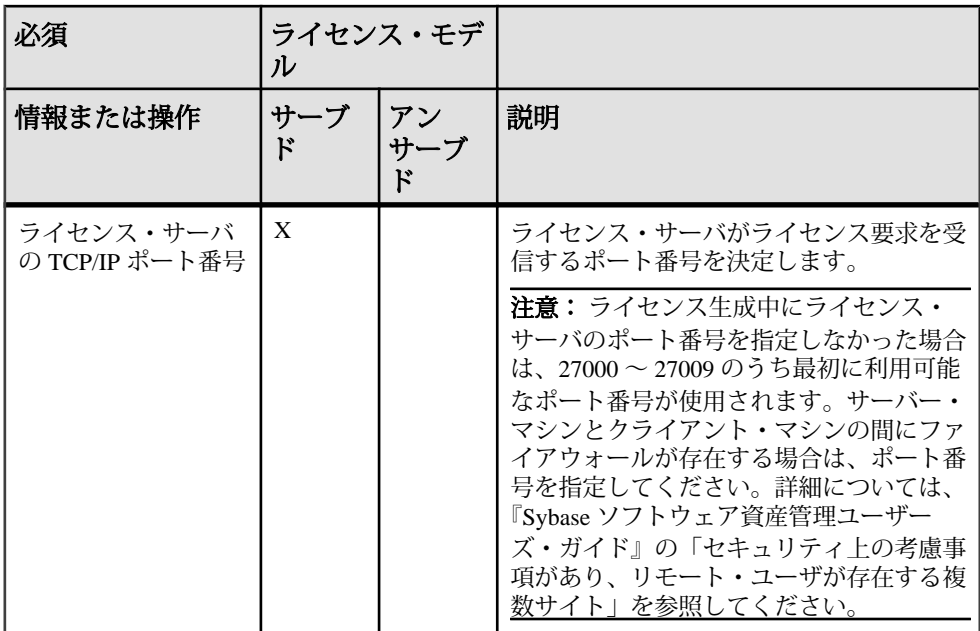

## **SPDC** へのログインとライセンス生成の開始

SPDC にログインし、ライセンス生成を開始したら、選択したライセンス配備モ デルに該当する手順 (「サーブド・ライセンスの生成」または「アンサーブド・ラ イセンスの生成」) に従って、製品のライセンス生成を完了します。

製品を Sybase 再販業者に注文した場合は、必要に応じて「Web キーの手順」を実 行します。

- **1.** SPDC ログイン・ページ [\(https://sybase.subscribenet.com\)](https://sybase.subscribenet.com) に移動します。
	- SPDC の Web キー登録ページ [\(https://sybase.subscribenet.com/Webkey](https://sybase.subscribenet.com/Webkey)) に移動 します。
- **2.** ログイン ID とパスワードを入力し、**[**ログイン**]** をクリックします。パスワー ドを忘れた場合は、**[**パスワード・ファインダ**]** リンクをクリックします。パス ワードは電子メール・メッセージで送信されます。
	- Sybase 製品を購入したときに再販業者から提供された Web キー証明書の オーソライゼーション文字列を入力し、**[Web** キー送信**]** をクリックします。

注意: SPDC アカウントのログイン ID とパスワード、または Web キー証明書 のオーソライゼーション文字列が不明の場合は、製品を注文した担当者に問い 合わせてこの情報を確認してください。

- Web キー登録ページで、アカウント情報を入力し、次のいずれかのオプ ションをクリックします。
	- [登録情報の送信] 直接アカウント情報を使用して製品を登録する。
	- [匿名アクティブ化] 製品を匿名でアクティブにする。

注意: 詳細については、**[**マイ **Web** キーを登録する理由**]** をクリックしてく ださい。

- **3.** 製品リストのページで、ライセンスを生成する製品が属する製品ファミリを選 択します (Adaptive Server Enterprise など)。
- **4.** 最初の製品情報ページが表示されます。選択した製品ファミリによっては、さ らに製品情報ページが表示される場合があります。
	- **1.** 製品スイート 製品が 1 つまたは複数のスイートに含まれている場合は、製 品が含まれているスイートを選択します (ASE Small Business Edition など)。
	- **2.** 製品のバージョンとプラットフォーム 注文と一致する製品のバージョン、 名前、オペレーティング・システムを選択します。
- **5.** 特定の製品エディションとプラットフォームを初めて選択する場合、その製品 のライセンスを生成するには、Sybase ライセンス契約に同意する必要がありま す。
	- **1.** ソフトウェアの契約条件ページが表示されたら、国を選択します。
	- **2.** ライセンス契約が表示されたら、その内容を読み、**[**同意する**]** をクリック します。
- **6.** 製品ソフトウェアのインストールにライセンス・キー (ライセンス・ファイル とも呼ばれる) が必要な場合は、製品のダウンロード・ページが表示されます。

**[**ライセンス・キー**]** リンクをクリックします。

- **7.** ライセンス情報のページが表示されます。
	- **1.** ライセンスを生成する製品の左側にあるオプション・ボタンを選択します (たとえば、CPU License (CP)、ASE Enterprise Edition 15.0.2 for Sun Solaris SPARC 32-bit)。
	- **2.** 下へスクロールし、**[**選択して生成**]** をクリックします。
- **8.** ライセンスの生成ウィザードで、次のライセンス配備モデルのどちらかを選択 します。
	- サーブド・ライセンス サーブド・ライセンスを生成する。
	- アンサーブド・ライセンス アンサーブド・ライセンスを生成する。

注意: 一部の Sybase 製品やライセンス・タイプでは、ライセンス配備モデル を選択できないため、このページは表示されません。その場合は、ライセンス の生成ウィザードを続行してライセンスを生成してください。

**[**次へ**]** をクリックします。

- <span id="page-17-0"></span>**9.** サーブド・ライセンスを選択した場合は、「サーブド・ライセンスの生成」に 移動して、ライセンスの生成とダウンロード・プロセスを完了します。
- **10.** アンサーブド・ライセンスを選択した場合は、「アンサーブド・ライセンスの 生成」に移動して、ライセンスの生成とダウンロード・プロセスを完了しま す。

### アンサーブド・ライセンスの生成

製品のアンサーブド・ライセンスの生成とダウンロードを完了する方法について 説明します。

- **1.** ライセンスの生成ウィザードの手順で、アンサーブド・ライセンスを生成する マシンの数 (最大 10) を入力して [次へ] をクリックします。
- **2.** 製品のインストール先マシンのホスト ID の入力プロンプトが表示されたら、 以下のフィールドに入力します。
	- [ノード・ホスト ID] 製品を実行するマシンのホスト ID を入力する。

注意: ホスト ID が不明の場合は、**[**ホスト **ID** の概要**]** を選択するか、「ホ スト ID の決定」を参照してください。

• [ホスト名] – マシンのホスト名を入力する。

ライセンス・タイプによっては、生成するライセンスの数を入力する必要があ ります。ライセンス数が不明の場合は、**[How Many licensesShouldI Generate?]** を選択して推奨されるライセンス数を表示します。

- **3. [**生成**]** をクリックします。
- **4.** ライセンスが生成されたら、[ライセンスの表示] ページの情報を確認し、ライ センス情報が正しい場合は、以下の操作を行います。
	- a) [ライセンス・ファイルのダウンロード1-ライセンスを 1 つだけ生成した場 合。
	- b) [ホストのすべてのライセンスをダウンロード] 複数のライセンスを生成し た場合。

注意: ライセンスをダウンロードして保存する前に、[印刷用ページ] をク リックしてライセンスのコピーを印刷するか、[ライセンスの概要] を選択 してライセンス情報ページに戻り、追加のライセンスを生成できます。

c) ライセンス情報を訂正する場合は、**[**ライセンスの概要**]** をクリックしてか ら、訂正するライセンスを選択し、**[**チェック・イン**]** をクリックしてライ センスを元の状態にリセットします。ライセンスの生成プロセスを繰り返 します。

- <span id="page-18-0"></span>**5.** ライセンスをダウンロードする場合は、[File Download] ダイアログ・ボックス が開いたときに、**[**保存**]** をクリックします。
- **6.** [名前を付けて保存] ダイアログ・ボックスが表示されたら、生成されたライセ ンスに .lic ファイル名拡張子を付けて保存します。

http://www.com/https://www.com/https://www.com/https://www.com/https://www.com/https://www.com/https://www.com/ SYSAM-2\_0/licenses ディレクトリですが、製品によっては要件が異なる場 合があります。製品固有の情報については、製品のインストール・ガイドとリ リース・ノートを参照してください。

警告! ライセンス・ファイルに .lic 拡張子を付けて保存しないと、SySAM でライセンスが認識されません。

次に、製品のインストール・ガイドとリリース・ノートの説明を参照しながら、 ライセンスした製品をインストールします。

### サーブド・ライセンスの生成

製品のサーブド・ライセンスの生成とダウンロードを完了する方法について説明 します。

**1.** ライセンスの生成ウィザードの手順で、生成するライセンスの数を入力して **[**次へ**]** をクリックします。

ライセンス数が不明の場合は、**[How Many licenses Should I Generate?]** を選択 して推奨されるライセンス数を表示します。

**2.** ライセンスの生成ウィザードの手順で、既存のライセンス・サーバ・ホストを 選択するか、新しいライセンス・サーバー・ホストのホスト ID と、オプショ ンでホスト名とポート番号を入力します。

この手順を完了するときには、以下の推奨事項を参考にしてください。

- ライセンス・サーバのホスト ID が不明の場合は、ライセンス・サーバのホ スト・リスト・ボックスの上の **[**ホスト **ID** の概要**]** を選択するか、「ホスト ID の決定」を参照する。
- ホスト名は省略可能であるが、今後のライセンス管理を円滑にするために、 入力することが推奨される。
- 製品の設定が 3 サーバ冗長性を使用する場合を除いて、ポート番号は省略 可能 (次の箇条書き項目を参照)。

注意: 0 ~ 64000 の未使用のポート番号が有効です。UNIX の場合は、1024 より大きいポート番号を選択してください。1024 未満のほとんどのポート 番号は特権的なポート番号です。TCP/IP のポート番号を設定しない場合、 27000 ~ 27009 のデフォルト・ポートが使用されます。

• 3 サーバ冗長構成のライセンスを生成するには、必要な情報 (3 台のマシン すべてのライセンス・サーバのホスト ID、ホスト名、およびポート番号) を 入力します。27000 ~ 27009 の範囲外のポート番号を入力してください。ク ライアント・マシンで、ライセンス・サーバ・マシンにアクセスするため に完全修飾ドメイン名 (FODN: Fully Oualified Domain Name) が必要な場合 は、FQDN をホスト名として入力する必要があります。

注意: SySAM 1.0 ライセンスをアップグレードして、3 サーバ冗長構成で使 用することはできません。

- **3. [**生成**]** をクリックします。
- **4.** ライセンスが生成されたら、[ライセンスの表示] ページの情報を確認します。 ライセンス情報が正しく、追加のライセンスを生成する必要がない場合は、以 下を選択します。
	- [ライセンス・ファイルのダウンロード] ライセンスを 1 つだけ生成した場 合。
	- [ホストのすべてのライセンスをダウンロード] 複数のライセンスを生成し た場合。

注意: 生成したライセンスをダウンロードして保存する前に、**[**印刷用ペー ジ**]** をクリックしてライセンスのコピーを印刷できます。

- a) ライセンス情報を訂正する場合は、**[**ライセンスの概要**]** をクリックしてか ら、訂正するライセンスを選択し、**[**チェック・イン**]** をクリックしてライ センスを元の状態にリセットします。ライセンスの生成プロセスを手順 1 から繰り返します。
- b) 追加のライセンスを生成する場合は、**[**ライセンスの概要**]** をクリックし、 追加の製品ライセンスの生成プロセスを繰り返します。
- **5.** [File Download] ダイアログ・ボックスが開いたら、**[**保存**]** をクリックします。
- **6.** [名前を付けて保存] ダイアログ ボックスが表示されたら、ライセンス・ファイ ルに .lic ファイル名拡張子を付けて、ライセンス・サーバ・インストールの SYSAM-2 0/licenses ディレクトリに保存します。

警告! ライセンス・ファイルに .lic 拡張子を付けて保存しないと、SySAM でライセンスが認識されません。

**7.** ライセンス・ファイルをライセンス・サーバに保存したら、ライセンス・サー バを実行しているマシンで次のコマンドを入力します。 sysam reread

新しいライセンスがライセンス・サーバに登録されます。

## <span id="page-20-0"></span>ライセンスの再生成、更新、ホスト変更

ライセンスの再生成、更新、ホスト変更を実行する必要がある状況について説明 します。

次の場合には、ライセンスを最新バージョンにアップグレードする必要がありま す。

- サポート契約が更新される。更新されたライセンスでは、サポート期間中に入 手可能になる製品の最新バージョンを使用できる。
- 使用権に製品の新しいバージョンが追加される。

次の場合には、ライセンスのホストを変更する必要があります。

- ライセンスの生成時にマシンの情報を間違えて入力した。
- ハードウェアのアップグレードによってマシンのホスト ID が変わった。
- マシンで障害が発生したために製品を新しいマシンに移動する必要がある、ま たは製品を別のマシンに転送するように要求する。

特定のホスト用に以前に生成したすべてのライセンスをアップグレードまたはホ スト変更するか (「ライセンス・ホストの管理」を参照)、個々のライセンスを変 更できます (「個々のライセンスの変更」を参照)。

### ライセンス・ホストの管理

ここでは、ライセンス・ホストの管理方法について説明します。

- **1.** SPDC メイン・ページの左ウィンドウ枠にある **[**ライセンス**]** を選択し、**[**ライセ ンス・ホストの管理**]** を選択します。
- **2.** 既存のライセンス・ホストを選択または検索します。
- **3.** 以下のボタンのいずれかをクリックして、指定したホスト用に以前に生成した すべてのライセンスに対して目的の操作を実行します。
	- **[**すべてアップグレード**]** ホスト上のすべてのライセンスを最新バージョン にアップグレードする。
	- **[**すべてホスト変更**]** すべてのライセンスを新しいホストに移行する。次の 画面で詳細を入力する。
	- **[Return All]** 使用可能なライセンス・プールにすべてのライセンスを戻し て、今後の配備に備える。

**[**すべてアップグレード**]** または **[**すべてホスト変更**]** を選択した場合は、自分の アドレスと自分が指定した追加アドレスに新しいライセンスが電子メールで送 られます。

### <span id="page-21-0"></span>個々のライセンスの変更

ここでは、個々のライセンスの変更について説明します。

- **1.** 「SPDC へのログインとライセンス生成の開始」の説明に従って手順を実行し、 変更するライセンスを指定するオプションを選択します。
- **2.** ライセンス情報ページで目的のライセンスの注文を選択します。
- **3.** 次のいずれかのボタンをクリックします。
	- **[**チェック・イン**]** 使用可能なライセンス・プールにライセンスを戻す。ラ イセンスのホストを変更するには、「サーブド・ライセンスの生成」また は「アンサーブド・ライセンスの生成」の説明に従う。
	- **[**アップグレード**]** ライセンスを最新バージョンにアップグレードする。 [アップグレード] をクリックすると、新しいライセンス・ファイルが生成 される。ライセンス・ファイルをダウンロードし、保存して配備する。 ([アップグレード] ボタンは、ライセンスの新しいバージョンがある場合に のみ表示される)。

注意: 製品ごとに、ライセンスのチェックインとホスト変更ができる回数の制限 があります。チェックインの制限に達したときに **[**チェック・イン**]** オプションが 表示されない場合は、Sybase サポート・センタの担当者に連絡してください。

## <span id="page-22-0"></span>モバイル・ライセンス

SySAM モバイル・ライセンスについて説明します。

SySAM 対応製品でアンサーブド・ライセンスを使用する場合、ライセンスと製品 は同じマシンにインストールされるため、製品をオフラインで使用できます。

ただし、SySAM 対応製品でサーブド・ライセンスを使用し、製品がライセンス・ サーバから切断されている場合は、オフラインで作業できないことがあります。 SySAM には、ライセンス・サーバに接続していなくてもサーブド・ライセンス製 品を使用できるモバイル・ライセンス・オプションが用意されています。

SySAM モバイル・ライセンスを使用するには、指定した期間、ライセンスを借用 します。借用したライセンスの期限が切れるまで、ライセンスされた製品をオフ ラインで使用できます。

借用したライセンスの期限が切れた場合は、ネットワーク・ライセンス・サーバ に再接続し、製品をオフラインで使用できるようにライセンスを再度借用する必 要があります。現在借用しているライセンスの期限が切れる前にライセンスを再 借用しなかった場合、製品は実行時の猶予期間中だけ稼動し、その後、機能しな くなります。

注意: 通常、ライセンスを借用できる期間は最長 30 日です。

### モバイル・ライセンスの使用

一部のツール製品に用意されている GUI 機能を使用するか、**lmutil** ライセンス・ ユーティリティとそのパラメータの 1 つである **lmborrow** を使用することによっ て、モバイル・ライセンスを借用できます。通常、ツール製品には、SySAM 2 ラ イセンスを借用および返却できる GUI 機能が用意されています。製品のマニュア ルを参照して、製品にこの機能が備わっているかどうか、また、備わっている場 合はその使用方法を確認してください。

使用するときに常にライセンスを自動的に借用する製品もあります。そのため、 マシンでライセンスが既に借用されているかどうかをまずチェックします。

lmutil lmborrow -status

lmutil - Copyright (c) 1989-2006 Macrovision Europe Ltd. and/or Macrovision Corporation.All Rights Reserved.

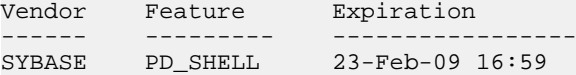

クイック・スタート・ガイド 19

### <span id="page-23-0"></span>**lmutil lmborrow** を使用したライセンスの借用

**lmutil** lmborrow ユーティリティを使用してライセンスを借用する方法について説 明します。

- **1.** ライセンスを借用する SySAM 対応製品を停止します。
- **2.** 借用するライセンスごとに次のコマンドを実行します。borrow-end-date (ddmon-yyyy)は、借用したライセンスを期限切れにする日付、borrow-end-time (オプション) は、借用したライセンスを期限切れにする 24 時間形式の時刻 (hh:mm) です。

lmutil lmborrow SYBASE borrow-end-date [borrow-end-time]

たとえば、2008 年 8 月 20 日の午後 1 時 (13:00) に期限切れになるライセンスを 借用するには、次のように入力します。 lmutil lmborrow SYBASE 20-aug-2008 13:00

注意: SySAM 対応のサーブド・ライセンス製品のオフラインでの使用を中断 せずに続行するには、借用したライセンスが期限切れになる前に更新する必要 があります。

- **3.** SySAM 対応製品を再起動します。オフラインで使用できるように、製品を実 行するマシンでライセンスが借用されます。
- **4.** ライセンスを借用しない製品を実行する場合は、その製品を実行する前に、次 のように借用インジケータをクリアします。 lmutil lmborrow -clear
- **5.** ネットワークから切断します。

SySAM 対応製品をオフラインで使用するために借用したライセンスのステータス を確認するには、次のように入力します。 lmutil lmborrow -status

### 借用したライセンスを借用期間が終了する前に返却する

借用したライセンスが期限切れになる前に返却する方法について説明します。

- **1.** 製品を実行しているマシン (借用ライセンスを使用しているマシン) からネット ワークに接続します。
- **2.** SySAM 対応の Sybase 製品を停止します。
- **3.** 次のように入力して、借用した各ライセンスを返却します。 lmutil lmborrow -return [-c location of license file] name of license

## <span id="page-24-0"></span>**SySAM** サブキャパシティ・ライセンス

サブキャパシティ・ライセンスを使用して、物理マシン、マシン・パーティショ ン、またはリソース・パーティションにライセンスを付与できます。

ソフトウェア・ライセンス契約および製品マニュアルに従って、SySAM サブキャ パシティ・ライセンス機能を使用して、物理マシンで使用可能な CPU のサブセッ トにライセンスを付与できる場合があります。ソフトウェア・ライセンス契約お よび製品マニュアルを参照して、SySAM サブキャパシティ・ライセンスが許可さ れているかどうかを確認してください。また、許可されている場合は、どのよう な種類のパーティションまたはリソース割り付けテクノロジがサポートされてい るかを確認してください。

新しい定義および変更された定義もあります。詳細については、「[SySAM](#page-28-0) サブ [キャパシティに関連する用語の定義](#page-28-0) (25 ページ)」を参照してください。

## **SySAM** サブキャパシティの設定

**sysamcap** ユーティリティを使用して、コンテインメント・レベルに適したライ センス数を使用し、マシン、パーティション、またはリソース・レベルでライセ ンスを共有するように SySAM を設定します。

#### 前提条件

AIX 論理パーティションおよび HP-UX 仮想パーティション以外のプラットフォー ム上でマシンレベルのライセンシングを設定するには、物理マシンまたは仮想化 テクノロジのコントロール・ドメイン (ESX コンソール、XEN dom0 など) 上で、 root パーミッションを持つユーザとして **sysamcap** を実行します。

#### 手順

- **1.** ライセンスを付与するコンテインメント・レベルの **SYBASE\_SAM\_CAPACITY** 環境変数を取得します。
	- a) マシンレベルの情報を取得するには、次のように入力します。 sysamcap MACHINE
	- b) パーティションレベルの情報を取得するには、次のように入力します。 sysamcap PARTITION
	- c) リソースレベルの情報を取得するには、次のように入力します。 sysamcap RESOURCESET
- <span id="page-25-0"></span>**2. SYBASE\_SAM\_CAPACITY** 環境変数を、**sysamcap.** によってレポートされた値に 設定します。
- **3.** サブキャパシティ対応の Sybase 製品を起動します。

## **sysamcap** ユーティリティ

**sysamcap** ユーティリティを使用して、コンテインメント・レベル (マシン、パー ティション、またはリソースセット) のサブキャパシティ・ライセンス、およびオ プションとしてリソースセットの名前または ID を設定できます。

製品を実行する前に、**sysamcap** を実行し、レポートされる値に **SYBASE\_SAM\_CAPACITY** 環境変数を設定します。

### 構文

sysamcap capacity-level [resourceset name] [-q] [-v]

### パラメータ

- **capacity-level** ライセンスを付与するコンテインメント・レベルを指定する。
	- **MACHINE** 物理マシン全体。
	- **PARTITION** マシンのサブキャパシティ・パーティション。
	- **RESOURCESET** リソースセットによって制御されるサブキャパシティ・ パーティション。
		- resourceset name (オプション) このパラメータを設定して、製品を制御 するリソースセット示します。製品には、常に、実際に製品を制御する リソースセットに基づいてライセンスが付与されるため、このパラメー タは、管理を容易にし、製品が意図されたリソースセットで実行されて いることを確認できるようにすることのみを目的としています。 Solaris および HP-UX の場合は、resourceset\_name は、**psrset** コマンドま たは同じコマンドを介してプロセッサ・リソースセットを作成するとき

に取得される PSET ID です。

AIX の場合は、resourceset\_name は、**mkrset** または同等のコマンドに対 して指定された名前です。

- **DEFAULT** デフォルトの設定。SySAM は、デフォルトのライセンス・ チェック・プレサブキャパシティサポート・メカニズムを使用してライセ ンスをチェックします。デフォルト設定では、サブキャパシティ機能は使 用できません。
- **-v** 冗長出力に診断メッセージが含まれる。
- **-q** クワイエット・モードで環境変数のみがレポートされる。

### 例

#### • マシンにライセンスを付与し、任意の数の **VMware** 仮想マシンを許可する。 **–**

**1.** root 権限を使用して VMware ESX コンソールにログインします。

注意: VMware ESX コンソールは Linux 上で動作するため、Linux バージョ ンの **sysamcap** ユーティリティを使用する必要があります。

**2.** マシンワイド・ライセンシングを指定して、**sysamcap** を実行します。

sysamcap MACHINE

出力例:

Set the following environment variable prior to starting the product.This needs to be done only once for each instance of the product. SYBASE\_SAM\_CAPACITY=MACHINE:3168436F8FED066895

Using this configuration licensing will be based on 16 logical processor(s), 8 processor core(s) and 2 processor  $chip(s)$ .

Sybase recommends use of a SySAM License Server, but if you wish to generate un-served licenses for using the product within this environment then you will need to specify the following host-id when generating licenses at the Sybase Product Download Center.

MACHINE-ID=000FAC11D900

**3.** VMware VM にログインし、環境変数を設定して、製品を実行します。VM が実行されているオペレーティング・システムに適したメカニズムを使用 する必要があります。

VM で Windows XP が実行されている場合:

- **1. [**マイ コンピュータ**]** を右クリックし、**[**プロパティ**] > [**詳細設定**] > [**環境 変数**] > [**システム環境変数**] > [**新規**]** をクリックします。
- **2. [**変数名**]** ボックスに、値 **SYBASE\_SAM\_CAPACITY** を入力します。
- **3. [**変数値**]** ボックスに、次の値を入力します。 MACHINE:3168436F8FED066895
- **4. [OK]** をクリックします。
- VM で Linux/Unix が実行されていて、Korn シェルが使用されている場合:
- **1.** 環境変数を次のように設定します。

export SYBASE\_SAM\_CAPACITY=MACHINE:3168436F8FED066895

**4.** 製品を起動します。

注意: **sysamcap** の実行後に作成された VM 上で製品を実行するには、上記の 手順を繰り返します。

- 個々の論理パーティション **(AIX LPAR**、**HP vPar**、**HP Integrity Virtual Machine**、**Solaris LDOM**、**VMware VM**、**Xen domU** など**)** にライセンスを付与 します。 **–**
	- **1.** Korn シェルを実行している xterm を使用するなどして、マシン・パーティ ションにログインします。
	- **2.** パーティションワイド・ライセンシングを指定して、**sysamcap** を実行しま す。

sysamcap PARTITION

出力例:

Set the following environment variable prior to starting the product.This only needs to be done once for each instance of the product that will run.

SYBASE\_SAM\_CAPACITY=PARTITION

Using this configuration, licensing is based on 4 logical processors, 1 processor core and 1 processor chip.

Sybase recommends using a SySAM License Server; however, to generate an unserved licenses for your SySAM sub-capacityenabled product you must specify the following type of host-id when generating licenses at the Sybase Product Download Center.

PARTITION-ID=83f828fb

- **3.** 環境変数を次のように設定します。 export SYBASE\_SAM\_CAPACITY=PARTITION
- **4.** 製品を起動します。
- **Solaris** コンテナにライセンスを付与する **–**
	- **1.** Korn シェルを実行している xterm を使用するなどして、コンテナにログイ ンします。
	- **2.** 必要に応じて、製品を制御するリソースセットの名前を決定します。
	- **3.** リソースセットのライセンシングと、オプションで希望する resourceset\_name (PSET 1 など) を指定して、**sysamcap** を実行します。 sysamcap RESOURCESET 1

```
出力例:
```

```
Set the following environment variable prior to starting the 
product.This only needs to be done once for each instance of the
product that will run.
```
SYBASE\_SAM\_CAPACITY=RESOURCESET,1:8C348011FAC4836A6C

Using this configuration licensing will be based on 2 logical processor(s), 2 processor core(s) and 1 processor chip(s).

Sybase recommends use of a SySAM License Server, but if you wish

<span id="page-28-0"></span>to generate un-served licenses for using the product within this environment then you will need to specify the following host-id when generating licenses at the Sybase Product Download Center.

RESOURCESET-ID=2179c53d-737f-11dc-b683-8b3cbe475233-PSET-1

- **4.** 環境変数を次のように設定します。 export SYBASE\_SAM\_CAPACITY=RESOURCESET,1:8C348011FAC4836A6C
- **5.** 製品を起動します。

注意: 製品マニュアルを参照して、使用できるサブキャパシティ・テクノロ ジを確認してください。

### **SySAM** サブキャパシティに関連する用語の定義

ここを参照して、SySAM 2.2 の新しい定義および変更された定義を確認してくだ さい。

- ホスト ID ライセンスを特定のホストまたは仮想環境にロックする識別子。 SySAM 2 では、デフォルトの **FLEXlm** ホスト ID 識別子が使用される。SySAM 2.2 では、設定に応じて、アンサーブド・ライセンスに使用されるホスト ID を、デフォルトの **FLEXlm** ホスト ID、マシン ID、パーティション ID、または リソースセット ID にすることができる。
- マシンワイド・ライセンシング 物理マシンにライセンスを付与する。
- パーティションワイド・ライセンシング パーティションにのみライセンス を付与する。
- リソースワイド・ライセンシング 特定のリソースにのみライセンスを付与 する。
- マシン ID 特定の物理マシンの識別子。マシンを複数のパーティションに分 割できる。
- マシン・パーティション マシンのリソースのパーティションではなく、1 台 の物理マシン内の論理的に区別されたシステムであり、通常は専用のオペレー ティング・システムを使用する。マシン・パーティションは、仮想マシン (VM)、AIX 論理パーティション (LPAR)、HP-UX 仮想パーティション (vPar)、 または Solaris 論理ドメイン (LDOM) にすることができる。「マシン・パーティ ション」という用語は、マシンのリソースのパーティションではなく、個別の 論理システム (通常は専用のオペレーティング・システムを使用する) を指す。
- リソース・パーティション アプリケーションの処理能力を制限する、1 台の 物理マシン内のサブキャパシティ・オペレーティング環境 (Solaris コンテナ、 AIX WPAR、HP セキュア・リソース・パーティションなど)。
- パーティション ID 特定のマシン・パーティションの識別子。

SySAM サブキャパシティ・ライセンス

- リソースセット ID 特定のプロセッサ・リソースセットの識別子。
- ライセンス数 特定のコンテインメント・レベルに必要なライセンス数。
- コンテインメント・レベル マシンの特定の区分 (パーティションやリソース セットなど)。

<span id="page-30-0"></span>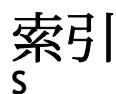

#### SPDC

アンサーブド・ライセンスの生成 [14](#page-17-0) サーブド・ライセンスの生成 [15](#page-18-0) Sybase 製品ダウンロード・センタ Sybase 再販業者販売用ログイン・ページ [3](#page-6-0) SySAM 2.2 の使用 [21](#page-24-0) SySAM サブキャパシティ [21](#page-24-0) SySAM サブキャパシティの使用 [21](#page-24-0) SySAM ライセンス [10](#page-13-0) モバイル・ライセンスの借用 [19](#page-22-0) ライセンス・サーバ[7](#page-10-0) sysamcap ユーティリティ [22](#page-25-0)

### あ

アンサーブド・ライセンス [14](#page-17-0)

き 機能、別途ライセンスするオプション [10](#page-13-0)

## こ

個々のライセンスの変更 [18](#page-21-0)

## さ

サーバ、ライセンス [7](#page-10-0) サーブド・ライセンス [15](#page-18-0) ライセンス・サーバ[7](#page-10-0) サブキャパシティの用語解説 [25](#page-28-0)

## し

借用ライセンス [19](#page-22-0) 冗長性 [6](#page-9-0)

### す

推奨事項 ライセンス・モデル [5](#page-8-0)

### せ

生成 アンサーブド・ライセンス [14](#page-17-0) サーブド・ライセンス [15](#page-18-0) 製品のオフライン使用、モバイル・ライセン スの借用 [19](#page-22-0)

### は

ハートビート [6](#page-9-0)

### $7<sup>b</sup>$

表記規則 フォント [1](#page-4-0)

### へ

別途ライセンスするオプション機能 [10](#page-13-0)

### ほ

ホスト ID lmutil ユーティリティ [8](#page-11-0) Windows プラットフォーム [9](#page-12-0) 決定 [8](#page-11-0) 複数のネットワーク・アダプタ [8](#page-11-0)

## も

モバイル・ライセンス 借用 [19](#page-22-0) 切断された状態での使用 [19](#page-22-0)

### ゆ

猶予期間 [6](#page-9-0)

クイック・スタート・ガイド 27

## ら

ライセンス [18](#page-21-0) モバイルの借用 [19](#page-22-0) ライセンス・モデルの推奨事項 [5](#page-8-0) 更新 [17](#page-20-0) 再ホスト [17](#page-20-0) 再生成 [17](#page-20-0)

返却 [20](#page-23-0) ライセンス・サーバ7 モバイル・ライセンスの借用 [19](#page-22-0) ライセンスの借用 [19](#page-22-0) ライセンスの返却 [20](#page-23-0) ライセンス配備モデル 推奨事項 [5](#page-8-0) 比較 [5](#page-8-0)